# *TxWin 5.xx Installation and Samples*

Jan van Wijk

Overview of installation, configuration and sample programs that come with the open-source TxWin text UI library

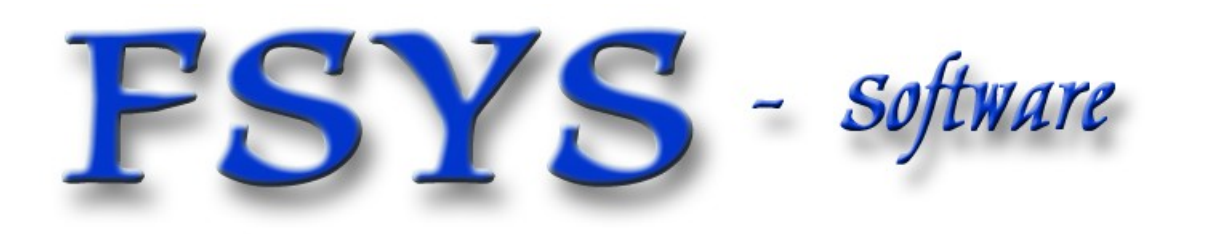

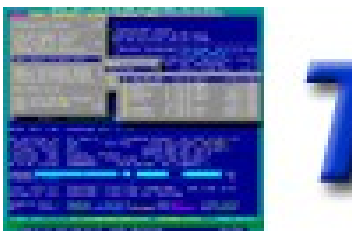

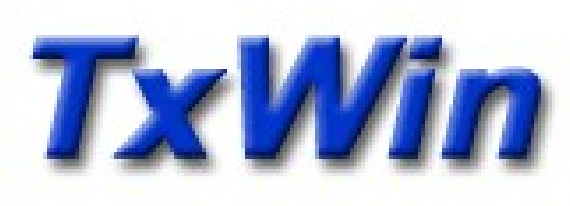

#### *Presentation contents*

- What & Why, TxWin text UI library
- **Distribution and packaging**
- **Compiler installation and setup**
- A standard build environment for programs
- Samples from the straight-C "Hello world" up to a windowed text-viewer with menus and file dialogs, and a test application ...

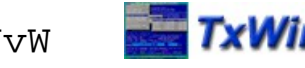

# *What & Why, TxWindows*

- **TxWin** is a free library to be used from 'C' or C++, implementing text-mode windowing for several operating system platforms.
	- $\blacksquare$ Includes several non windowing related modules like parameter parsing, tracing, directory and file iterators, command interpreters and scripting.
- **Development started over 25 years ago, for my** LPTool and DFSee programs I was developing.

Needed because portable, easy to use and still powerful text mode libraries could not be found ...

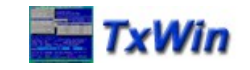

# *Distribution and packaging*

- **Ready to use libraries are available as ZIP-files,** including all required files to develop, build and test programs (built on macOS with OS/2 in a VM)
- **Tested with OpenWatcom 1.9 and 2.0 releases,** on both OS/2 (ArcaOS) and Win-XP/Win-7
	- Releases from 1.4 onward should work (Linux support).
- **The macOS version of the library and samples** have been built on macOS 10.13 (High Sierra) with the Xcode and CLANG versions for that.
	- Older versions have been built with previous versions without any problem too, back to when gcc/gdb where still current
	- May work with GCC 4.2 or newer on Linux too (untested)

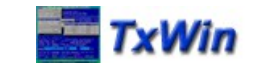

#### *Compiler install and setup*

- The compiler uses the standard OpenWatcom directories, and is simply copied / unzipped.
- All needed settings are defined in a script that results in a specific OW / TxWin CMD window
	- E Included script is for OS/2, Windows is very similar
	- No special setup is needed for use with the GCC compiler, available for all supported platforms, however only GCC on macOS using regular makefiles has ever been tested
	- The latest macOS development environments have switched to the CLANG/LLVM tools suite, compatible with GCC

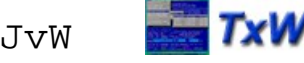

#### *Standard build environment*

- **Allows quick creation of new projects by deriving** them from previous ones (or from samples)
- ٠ Includes the master makefile (.MIF), set up for cross-compilation to all required targets with minimal changes required between projects
- **Building further automated using a few scripts**
- OpenWatcom command line based, no IDE :-)
- Using 'make' and makefile.osx master makefile on macOS, and Xcode GUI for build/debug

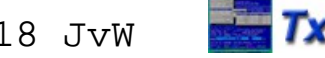

# *Multi platform build variants*

- **The environment currently supports:** 
	- OS/2 (or ArcaOS/eCS), 32-bit exe (OS2 2.0 and up)
	- Windows 32-bit console mode (Win-NT and later)
	- **DOS, using 32-bit dos-extended executables**
	- **Linux 32-bit executable, runs in console and XTERM**
	- MacOS 64 bit executables, runs in Terminal or iTerm
- For each of these OS platforms, you can get:
	- A 'retail' version, but including full functional trace
	- A 'debug' version, compiled for use with the debugger
- Meaning you may end up with 10 executables ...

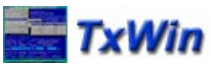

# *New project, HOWTO derive*

- **Creating a new project from a similar one:** 
	- Recursive copy of directory tree (xcopy /s)
	- Rename the main sourcefile (project.c)
	- Update master makefile.mif (compo=...)
		- (similar changes to makefile.osx)

• Remove old binaries: b all clean'

- **Build new default target: 'b'** 
	- macOS: 'make all clean' 'make'
- 

**• Make other functional changes, starting** the actual development cycle

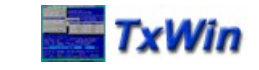

# *The development cycle*

- Start of cycle, phase 1
	- **Make changes to the source(s) or makefile(s)**
	- Build default target: 'b' or macOS: 'make'
	- E If any compile/link errors, analyze, fix and retry
	- Test / trace / debug target when built OK
	- ٠ If changes required, back to start of cycle ...
- Cycle, phase 2
	- Build all targets ' b all' or macOS: 'make all'
	- E If any compile/link errors, analyze, fix and retry
	- When OK, test these targets on each platform

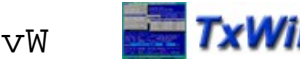

#### *Available samples*

- $\blacksquare$ Included with the TxWindows distributions are some sample projects ranging from the trivial hello-world to an almost usable text viewer application :-)
- **They all share the same directory structure** and build-mechanisms, and are pretty good candidates for deriving other projects
- The samples are also good for practising trace and debug in this environment

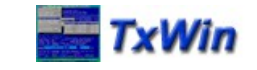

# *TXT, the TxWin test program*

- **Finally, there is a larger program primarily** made for testing TxWin itself
- E It is useful for testing additions and changes to the library, and should be extended for significant new functionality
- **Also very useful to check look-and-feel,** behaviour and trace/debug capabilities.

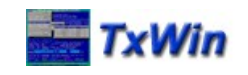

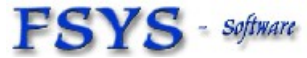

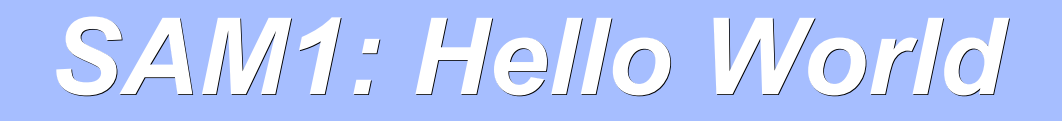

- **This is the classic 'C' program used to verify** your compiler and build environment.
- $\blacksquare$ It does NOT use the TxWin library at all

**Test and demo: Use of the WD debugger** (Or the Xcode/LLDB debugging GUI on macOS)

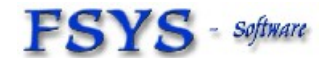

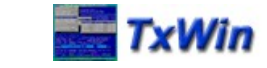

#### *Sam2: Hello Trace*

- **Functionally the same program, but using** the TxWin library to add:
	- **Tracing, and standard 'main' processing**
	- **Standard argument handling**
	- **Standard logging to ASCII file**
	- **Usage help with the '-?' switch**
- **Test and demo: Trace to screen / file**

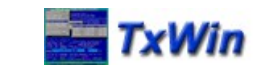

#### *Sam3: Hello Window*

- **Extends the previous sample with:** 
	- **Hello message in a Window with [OK] button**
- Demo and test, tracing:
	- sample -123sd test-see-popup
		- Screen trace OFF when popup starts ...
	- sample -345sd55 -p test-scroll-off
		- Screen trace remains ON during popup ...

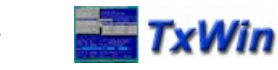

#### *Sam4: Hello Output Window*

- **Extends the previous sample with:** 
	- A large scroll buffer for all regular output, which is just the trace-output in this sample.
	- **Demonstrates using that, and shows switching** from STDOUT to the windowed environment on-the-fly while tracing ...
- **Test and demo:** 
	- Show effect of invalidate() (on scroll buffer)

Requires source update and build ...

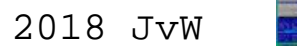

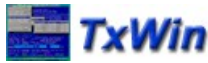

#### *Sam4: more test and trace*

- Some more interesting tests:
	- 'sample -222sd -p test one two'
		- **Then, when popup is there, use <F12>**
	- 'sample -0d -p test' (that is a zero :-)

- ٠ '<Alt>+/' to toggle trace to title-area and buffer
	- No trace => quick reaction, scrolling
	- Title-trace => slow tracing to title-line
	- Screen trace => to scroll-buffer
- $\blacksquare$ '<Alt>+<F7> + Arrow-keys to demo move processing

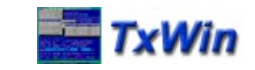

#### *Sam5: Hello Text Viewer*

- **This implements a very basic text viewer** with text from a specified file shown in a standard TxWindows text-view class
- No output window, view window directly on top of the (transparent) desktop window.
- $\blacksquare$ Includes tracing and argument handling

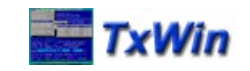

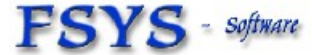

#### *Sam6: Hello File Dialog*

- **This extends the previous sample with a** standard File-Open dialog
	- Dialog when no parameters given or <Ctrl>+O
	- **Usage help with explicit '-?' argument**
	- Filename and number of lines shown in title, loading a new file replaces the current file
	- Uses a window-procedure to implement handling of the special keys and file dialog

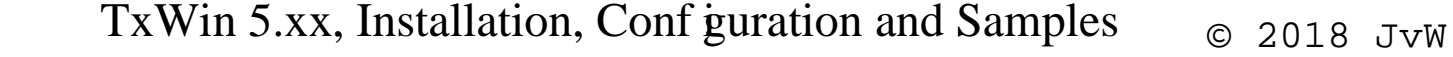

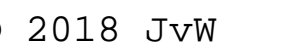

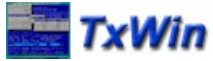

# *Sam7: Hello Menu and Help*

- **This is the most complete sample, adding:** 
	- A popup menu-bar with a main menu
	- **Help screens for menu items and viewer window**
	- An 'About ...' popup window in the help menu
	- **Text artwork as initial viewer background**
	- **Explicit key-handling in window-procedure** replaced by accelerator definitions, sharing processing with the corresponding menu items

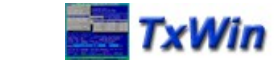

# *Sam8: Output , Menu and Help*

- **This is another complete sample, with:** 
	- A popup menu-bar with a main menu
	- **Help screens for menu items and viewer window**
	- An 'About ...' popup window in the help menu
	- An output window (scroll buffer) for any output from commands to be executed
	- A command line to enter commands

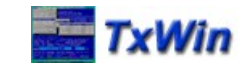

#### *Sam9: Script expression evaluator*

- **This is small sample to test expressions** 
	- **Type any expression as used with TX-script**

**The expression is evaluated and the result** shown

٠ Includes support for variables and constants

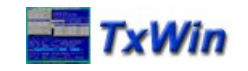

#### *Trace, HOWTO use*

- **Functional tracing is built into TxWin, and** hopefully the application too. It is a VERY powerful mechanism for trouble shooting!
- **Trace is started when starting the applica**tion by using a '-nnn' switch where nnn is the trace-level, or a 'trace' command with the level and/or filename as parameters (Use 'trace -?' for help on the trace command)
- To be refined :-)

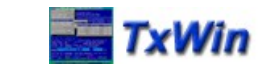

# *Debugger HOWTO use*

- ٠ In the rare situations that TRACE does not work well to find a problem, use WD as a text mode debugger on OS/2 or the Xcode GUI with LLDB on macOS.
	- **The Xcode GUI being more modern and powerful**
- To be refined :-)

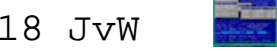

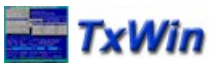

*TxWin 5.xx Installation and Samples*

# Questions ?

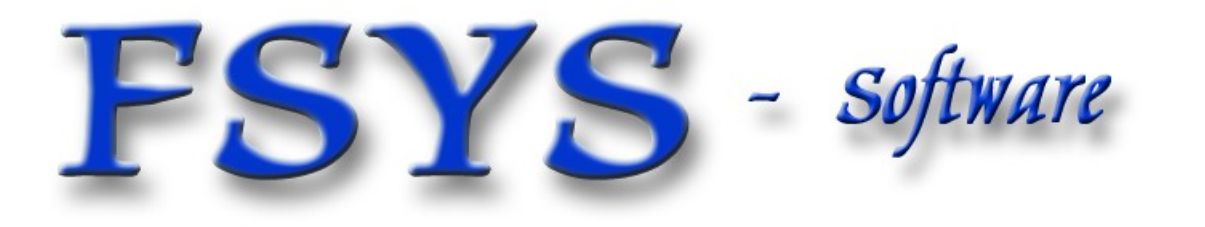

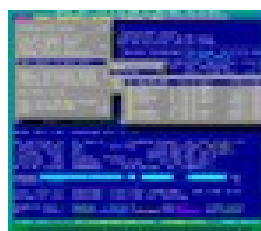

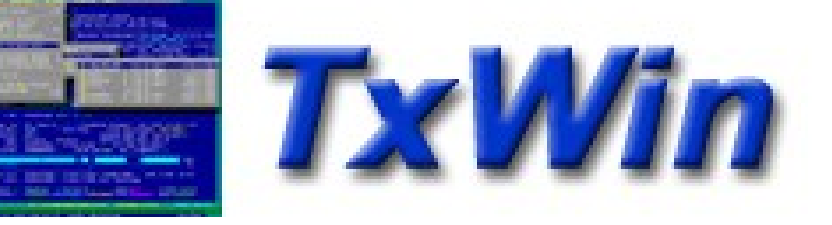